## **KRATEK PRIROČNIK ZA NAMESTITEV**

GCA-6010| G.hn prek koaksialnega adapterja

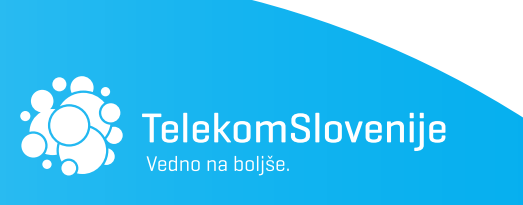

telekom.si

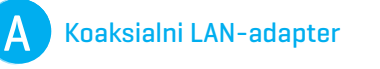

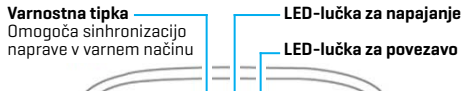

Reset  $\frac{1}{26}$   $\beta$  $\sim$ Mrežni izhod Varnostna LED-lučka LED-lučka za LAN Tipka za ponastavitev Za tovarniško ponastavitev držite več kot 10 sekund

ျပ

V stensko vtičnico V televizor TV out G.hn TV Out G.hn  $\circledcirc$  $(\odot)$  $\circledcirc$ Vtičnica za električno napajanje Power

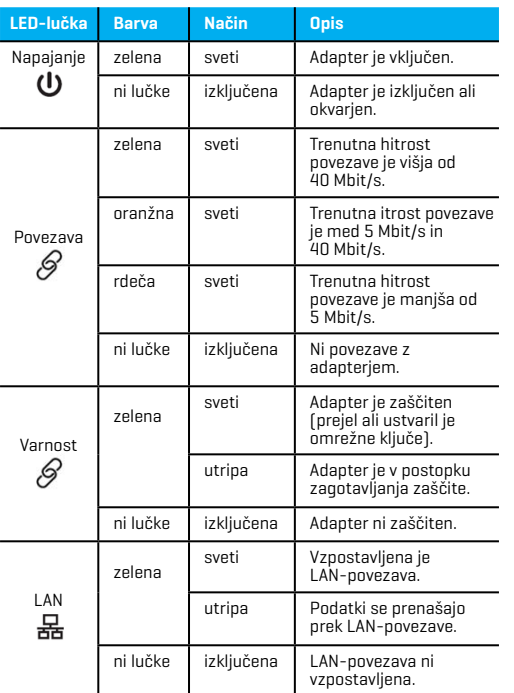

Ustvarjanje povezave G.hn med dvema adapterjema prek obstoječega koaksialnega omrežja B

## Opomba:

V naslednjih korakih je prikazano, kako ustvariti ali dodati povezavo G.hn prek obstoječega koaksialnega kabla (za vzpostavitev ustrezne povezave sta potrebna najmanj dva koaksialna adapterja G.hn).

• Če povezavo G.hn nastavljate prvič, nadaljujte z razdelkom B.

• Če že imate vzpostavljeno povezavo G.hn in dodajate dodatni adapter, preskočite na razdelek C. Če v omrežje dodajate dodatne adapterje G.hn, pojdite na razdelek D.

1. Napajalnik priključite v koaksialni adapter in električno vtičnico, ki je najbližja omrežni napravi (npr. modem, usmerjevalnik ali dostopna točka). LED-lučke bodo za kratek čas zasvetile.

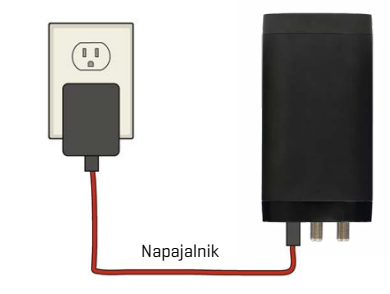

- 2. Koaksialni kabel povežite z vhodom "G.hn" na koaksialnem adapterju in vtičnico na steni.
- 3. Prepričajte se, da je omrežna naprava vklopljena. Koaksialni<br>adapter z LAN-kablom priključite na LAN-vhod omrežne<br>naprave. Počakajte 10 sekund, da **LED-lučka za LAN -**<br>koaksialnem adapterju zasveti **ZELENO,** kar pomeni, povezava stabilna.

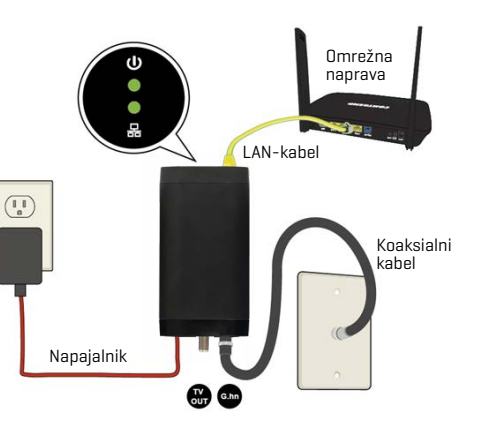

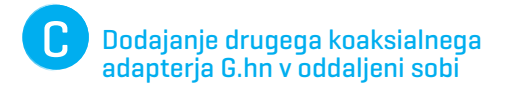

- 4. Napajalnik priključite v koaksialni adapter in električno vtičnico, ki je najbližja oddaljeni napravi z dostopom do interneta (npr. televizor, računalnik, NEO Smartbox, DVR itd.).
- 5. Koaksialni kabel povežite z vhodom "G.hn" na koaksialnem adapterju in vtičnico na steni.
- 6. Koaksialni adapter povežite z napravo z LAN-kablom. LED $lučka za LAN  $Q$  na koaksialnem adapterju mora utripati$ ZELENO. LED-lučki za povezavo  $\mathscr Q$  na koaksialnih adapterjih morata zdaj svetiti (glede na moč povezave lahko svetita<br>**ZELENO, ORANŽNO** ali **RDEČE**).

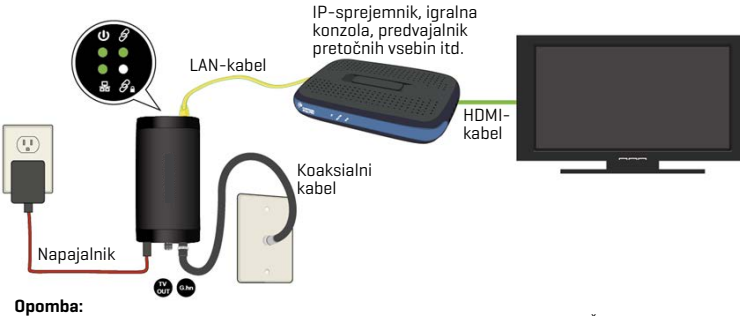

TV-vhod na koaksialnem adapterju je namenjen storitvam kabelske televizije. Če sprejemate storitve satelitske televizije/interneta prek kabelskega modema, ne priporočamo uporabe koaksialnega adapterja.

260107-020

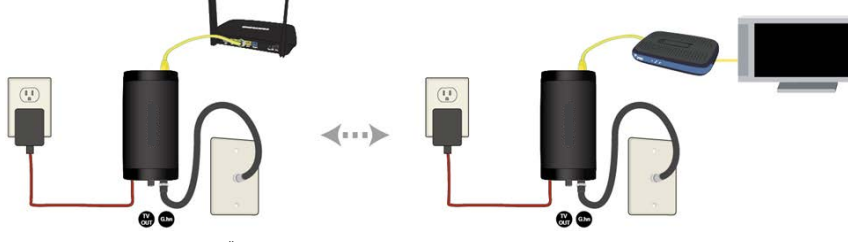

Čeprav neobvezno, je priporočljivo, da imate varno omrežje.

7. Če je varnostna LED-lučka  $\mathscr{Q}$  izključena, držite "varnostno tipko" na obeh koaksialnih adapterjih 3 sekunde (dokler varnostna LED-lučka  $\varnothing$  ne začne utripati). Ko pritisnete prvo "varnostno tipko", imate na voljo 2 minuti za izvedbo tega koraka. Po uspešni povezavi adapterjev bo<br>varnostna I FD-lučka *⊘* varnostna LED-lučka svetila ZELENO, LED-lučka za **povezavo**  $\mathscr Q$  pa bo svetila ZELENO, ORANŽNO ali RDEČE

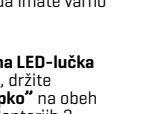

Dodajanje dodatnih koaksialnih adapterjev G.hn v obstoječe koaksialno omrežje D

Če želite dodati dodatne koaksialne adapterje, sledite korakoma 4 in 6.

8. Če sveti **LED-lučka za varnost**  $\varnothing$  na koaksialnih adapterjih obstoječega omrežja, držite **"varnostno tipko"** na enem od obstoječih koaksialnih adapterjev 3 sekunde (dokler varnostna **LED-lučka <sub>v</sub>orto začne utripati). Za pritisk <b>"varnostne tipke"**<br>na novih koaksialnih adapterjih imate na voljo 2 minuti. Po uspešni povezavi adapterjev bo **varnostna LED-lučka**<br>svetila **ZELENO, LED-lučka za povezavo <sub>S</sub>>** pa bo svetila<br>**ZELENO, ORANŽNO** ali **RDEČE**.

V enem koaksialnem omrežju s povezavo G.hn lahko uporabljate do 16 koaksialnih adapterjev G.hn.

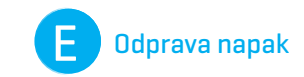

Naslednje informacije vam bodo v pomoč pri diagnosticiranju osnovnih težav z nastavitvijo ali namestitvijo.

**LED-lučka za povezavo <sub>⊘</sub> je izključena**: Priključite enoto<br>GCA-6010, ki ima težavo, v električno vtičnico poleg druge enote GCA-6010; obe enoti GCA-6010 naj bosta neposredno povezani s koaksialnim kablom. Po približno 10 sekundah po vklopu mora LED-lučka za povezavo  $\mathscr{D}$  zasvetiti ZELENO.

Če se to ne zgodi, najprej ponastavite delovanje obeh naprav<br>tako, da več kot 10 sekund držite tipko **"Reset"** na enoti GCA-6010, s katero imate težave. Nato pojdite na razdelek B in sledite korakom za namestitev.

## LED-lučka za LAN g je izključena: Če LED-lučka za LAN

 ne zasveti, preverite, ali je LAN-vhod adapterja GCA-6010 trdno povezan z LAN-vhodom druge naprave. Če želite preveriti stanje LAN-kabla, z drugim kablom preizkusite isto povezavo.

\*Če ste poskusili z zgoraj navedenim in težave vztrajajo, lahko vse naprave ponastavite na tovarniške nastavitve tako, da držite tipko za ponastavitev več kot 10 sekund (dokler vse LED-lučke na napravi ne utripnejo).

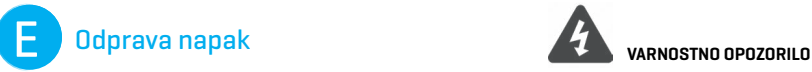

ΔPred servisiranjem izključite napajalnik iz naprave. **■** Samo za uporabo v zaprtih prostorih.<br>■ NE odpirajte ohišja.<br>■ NE unorabliaite v hližini vode ■ NF odpirajte obišja. ■ NE odpirajte ohišja.<br>■ NE uporabljajte v bližini vode.<br>■ Hraniti ločeno od vročine/isker/odprtega ognja/vročih površin.<br>■ Uporabljati le v dobro prezračevanem prostoru/mestu. ΔUporabljati le v dobro prezračevanem prostoru/mestu.

■ Unplug the power supply from the device before servicing.<br>■ For indoor use only.<br>■ Do NOT onen the casing  $\blacksquare$  For indoor use only. ■ For indoor use only.<br>■ Do NOT open the casing.<br>■ Do NOT use near water.<br>■ Keep away from the fire. ■ Keen away from the fire. ■ For use in ventilated environment / space.

 Specifikacije o napajanju: Vhod 12 Vdc, 1A  $\Theta$  $\bullet$  $\Theta$ 

Izjava o skladnosti koaksialnega adapterja G.hn je objavljena na telekom.si oz na povezavi: https://ts.si/bse18

Telekom Slovenije, d.d. TB 4.1.4/24.2 (20. 11. 2023)

 $2023$ 

Za tehnično pomoč se lahko obrnete na brezplačno številko **080 1000**.

Slike so simbolične.

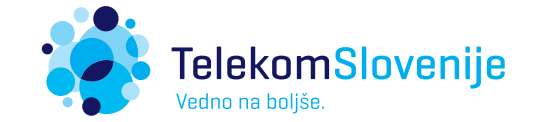